17 augustus 2020

## [AKVIS Refocus v.10](http://www.pixelmania.nl/2020/08/akvis-refocus-v-10/)

AKVIS Refocus is alweer toe aan versie 10. De plug-in, die ook als stand-alone programma beschikbaar is voor Windows en Macintosh, verbetert de kwaliteit van opnamen die per ongeluk onscherp zijn uitgevallen. Verder kun je er ook achteraf onscherpte-effecten mee toevoegen. Het programma beschikt daarvoor over diverse speciale modi met namen als Tilt-Shift, Iris Blur, Motion Blur en Radial Blur.

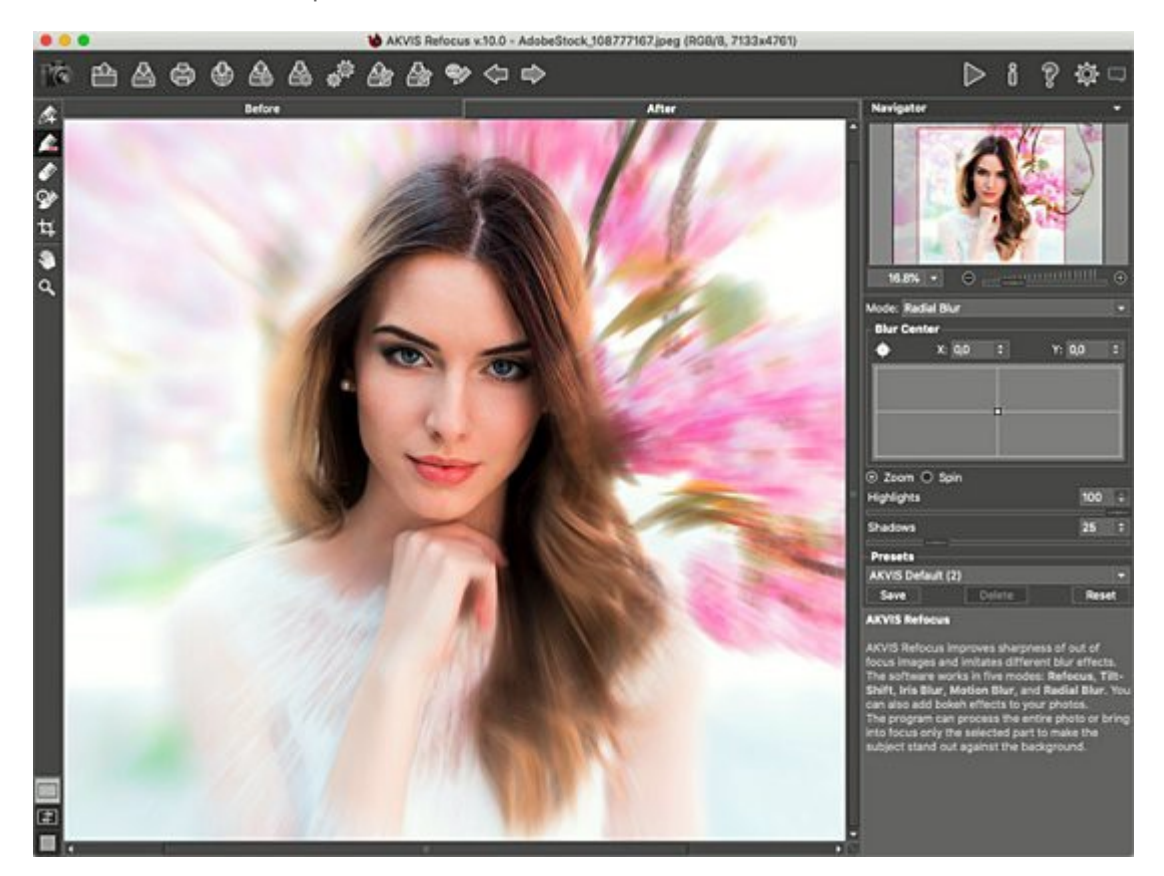

Wij zijn er geen voorstander van om mislukte opnamen te redden, maar AKVIS zegt dat dit met Refocus wel degelijk mogelijk is. Iedereen heeft wel eens een onscherpe opname. Misschien was de camera niet snel genoeg bij het scherpstellen of bewoog het onderwerp gewoon. Refocus kan de hele opname verscherpen of zich concentreren op het onderdeel waarom het gaat. Het programma beschikt daarvoor over vijf standen of modi:

- **Refocus mode: i**n deze stand worden onscherpe opnamen verbeterd. Ook kunnen opnamen die al scherp ogen verder worden verbeterd door gebruik te maken van deze verscherpingsfunctie. Om de aandacht te vestigen op een detail is het bovendien mogelijk alleen bepaalde delen van het beeld te verscherpen en de rest onscherp te maken.
- **Tilt-Shift mode: i**n deze modus wordt een strip in beeld gebracht en verloopt de scherpte naar de randen van het beeld. Dit effect wordt veel gebruikt om foto's het uiterlijk te geven van een miniatuuropname, waarin eveneens een kleine scherptediepte aanwezig is. Dergelijke effecten kunnen worden gemaakt met Tilt-Shift objectieven. Vandaar de naam van het effect.
- **Iris Blur mode: i**n deze stand maakt het programma de achtergrond onscherp. Hierbij bepaal je zelf welk deel van het beeld nog scherp moet zijn, en ook de vorm ervan. Het te verscherpen deel wordt geselecteerd door middel van een ellips of een rechthoek. Deze modus is erg handig voor gebruikers van compactcamera's. Deze hebben veelal een grote scherptediepte, waardoor het creatief omgaan met onscherpte vaak niet tot de mogelijkheden van de camera behoort.
- **Motion Blur: i**n deze modus kan men bewegingsonscherpte simuleren. Je kan daarbij de hoek (Angle) van de bewegingsonscherpte en het aantal pixels (Distance) instellen. Deze modus leent zich prima voor auto's, fietsers, hardlopers en dergelijke.
- **Radial Blur: i**n deze stand wordt bewegingsonscherpte rondom een specifiek punt gegenereerd. Je kan kiezen uit twee typen bewegingsonscherpte, te weten een zoom- (Zoom) en een draaieffect (Spin). Door middel van hooglichten (Highlights) en schaduwen (Shadows) kan men het effect eventueel verzachten of versterken.

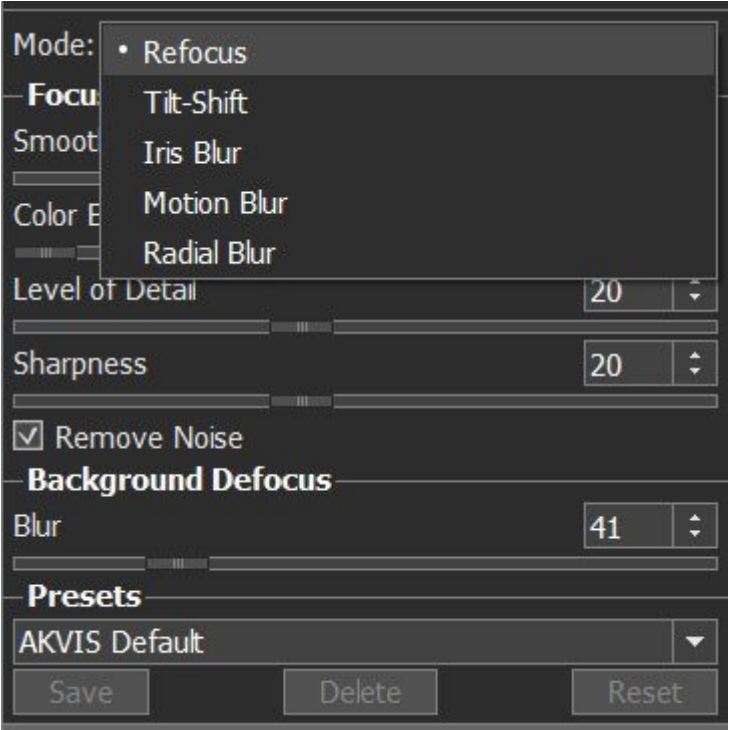

## Interface

Wanneer je gebruik maakt van de stand-alone versie moet je na het opstarten van het programma een opname openen. Bij gebruik als plug-in voor Photoshop open je natuurlijk eerst de opname, waarna je de plug-in via het menu Filter > AKVIS > Refocus start. Refocus heeft een gebruikersinterface die veel lijkt op de andere programma's en plug-ins van AKVIS. Een groot voorbeeldvenster toont het beeld of een ingezoomde deel van het beeld, terwijl het gehele beeld altijd te zien is in de Navigator rechtsboven. Het voorbeeldvenster heeft bovenin tabbladen voor Before (voor) en After (na). Een gestippeld kader geeft het gebied aan dat verscherpt wordt. Dit verlaagt de verwerkingstijd omdat niet het hele beeld verscherpt hoeft te worden. Onder de Navigator selecteer je bij Mode de gewenste verwerkingsmodus. Via de schuifbalken Smoothing, Color Blur, Level of Detail en Sharpness kan je een en ander verder aanpassen. Onderaan het palet zijn Presets te vinden die vooraf ingestelde effecten op het beeld loslaten. Je kunt ook zelfgemaakte presets opslaan voor hergebruik. In de werkbalk boven in beeld staat een aantal opties die je wellicht minder zult gebruiken. De belangrijkste is een driehoekige knop (Run) waarmee je het geselecteerde effect uitvoert. Een tandwieltje geeft toegang tot een scherm met voorkeursinstellingen. De hele interface is groter of kleiner te maken door het hoekpunt rechtsonder beet te pakken met de muis en te verslepen.

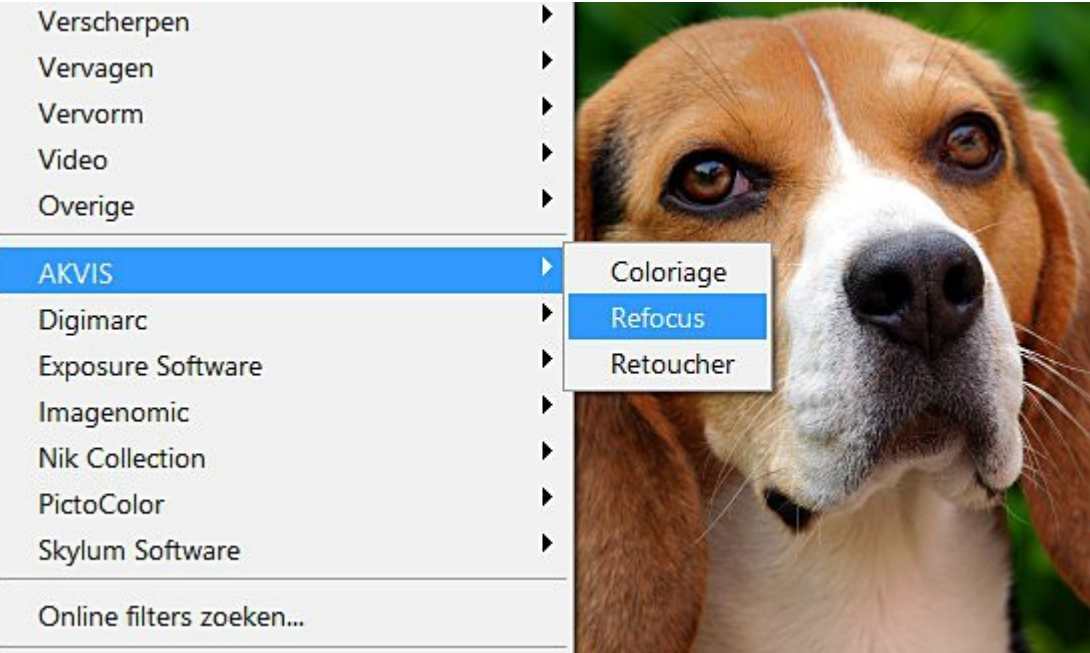

## **Werking**

In de modus Refocus kun je het gehele beeld verscherpen of vervagen door gebruik te maken van de verschillende schuifbalken. Deze modus beschikt echter ook over mogelijkheden om een gebied van het beeld scherp te houden en een ander gebied onscherp te maken. Deze mogelijkheden zijn zelfs verfijnder dan Tilt-Shift of Iris Blur. Door gebruik te maken van de knoppen links van het voorbeeldvenster kun je namelijk met de paarse pen (Focus Area) een gebied aangeven dat scherp moet blijven. Dit is meestal de voorgrond. Met de rode pen (background Area) teken je vervolgens welke delen van het beeld tot de achtergrond behoren. Deze gebieden vloeien in elkaar over, waarna de achtergrond zo onscherp wordt als je met de schuifbalk Blur aangeeft. Het voordeel van deze methode is dat het onderwerp elke gewenste vorm kan hebben. Je tekent daar gewoon omheen. De modus Tilt-Shift voegt aan het voorbeeldvenster een aantal controle-elementen toe. Rechte lijnen geven het niet vervaagde gebied aan. Met stippen kun je deze lijnen roteren. Twee gestippelde lijnen per kant tonen het overgangsgebied en het onscherpe gebied. Alle lijnen kunnen worden verschoven om het juiste effect te krijgen. Hoe onscherp de achtergrond wordt is afhankelijk van de schuifbalk Blur die in deze modus verschijnt. In de modus Iris Blur zijn soortgelijke controle-elementen te zien, alleen zijn deze ellipsvormig. Het gebied binnen de ellips is scherp, daarna is er een overgangsgebied en het gebied daarna is volledig onscherp. De standen Motion Blur en Radial Blur zijn bedoeld voor hele specifieke vormen van bewegingsonscherpte.

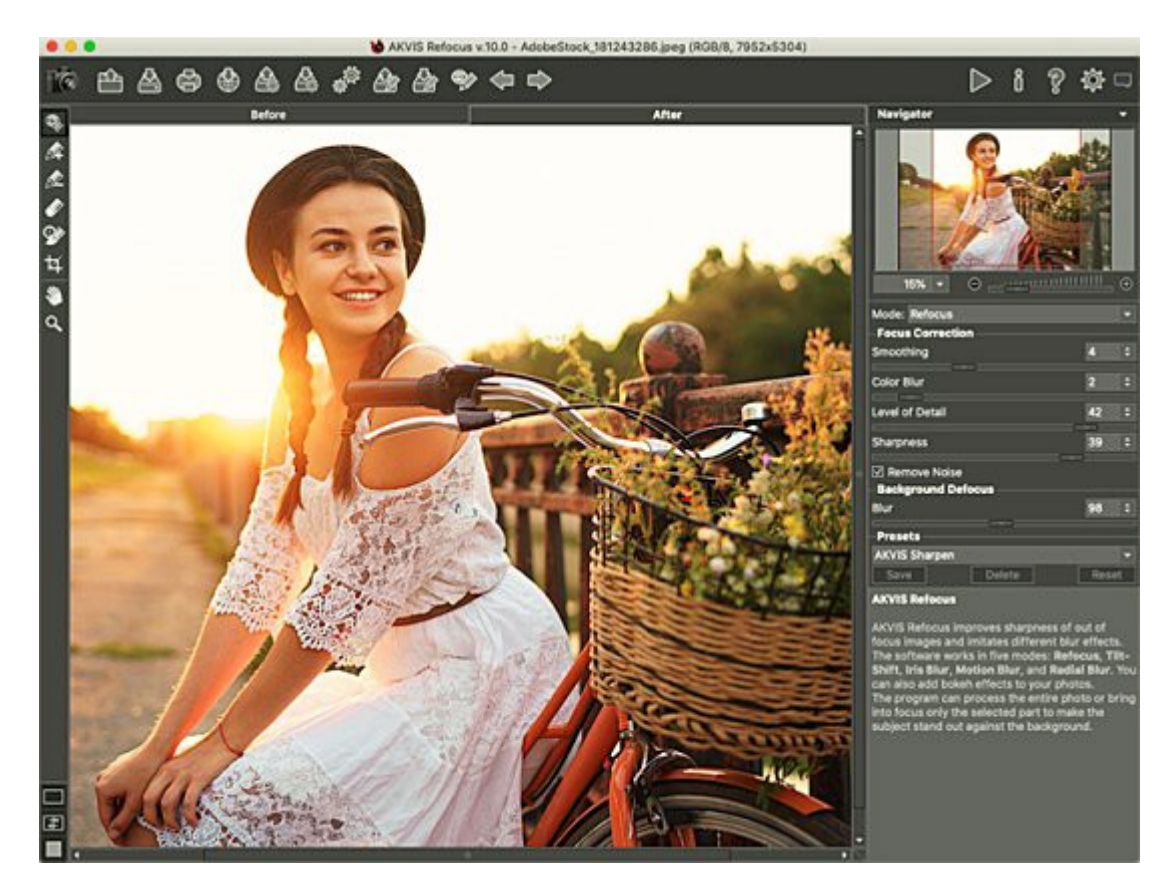

## **Conclusie**

De verscherpingsfunctie van AKVIS Refocus vinden we niet zo interessant. Bij een lichtere verscherping is nauwelijks verschil met het origineel waar te nemen en bij een sterke verscherping oogt het resultaat al snel onnatuurlijk. Nee, AKVIS Refocus blinkt vooral uit in de diverse onscherpte-effecten die het programma telt. De beste resultaten behaalt men door de modus Refocus te selecteren en zelf het scherptegebied en het achtergrondgebied aan te geven. In deze modus zien de beelden er het meest natuurlijk uit en is het onscherpte-effect echt fraai te noemen. De plug-in of het stand-alone programma kost € 39,-. Je kunt echter het beste de Home Deluxe versie aanschaffen. Deze kost € 49,- en voor dat geld krijg je zowel de plug-in als een stand-alone programma. Op de website van de fabrikant kan men een 10-daagse probeerversie downloaden. Aanbevolen!

Kijk voor meer informatie op [akvis.com/en/refocus/index.php.](http://akvis.com/en/refocus/index.php)

*<http://www.pixelmania.nl/2020/08/akvis-refocus-v-10/>*